# **Appliquer une remise sur une facture Facturation - Appliquer une remise sur une facture**

#### **Introduction**

Il est possible d'appliquer des remises dans PlanManager sur base de remise standard. Il existe deux types de rabais :

une note de crédit sur la facutre une remise sur la facture

# **Créer des remises standard**

Vous pouvez créer des remises standard en vous rendant sur la page "Facturation" -> "Ventes" -> "Remises"

Cliquez sur "Nouvelle remise" pour créer une nouvelle remise standard.

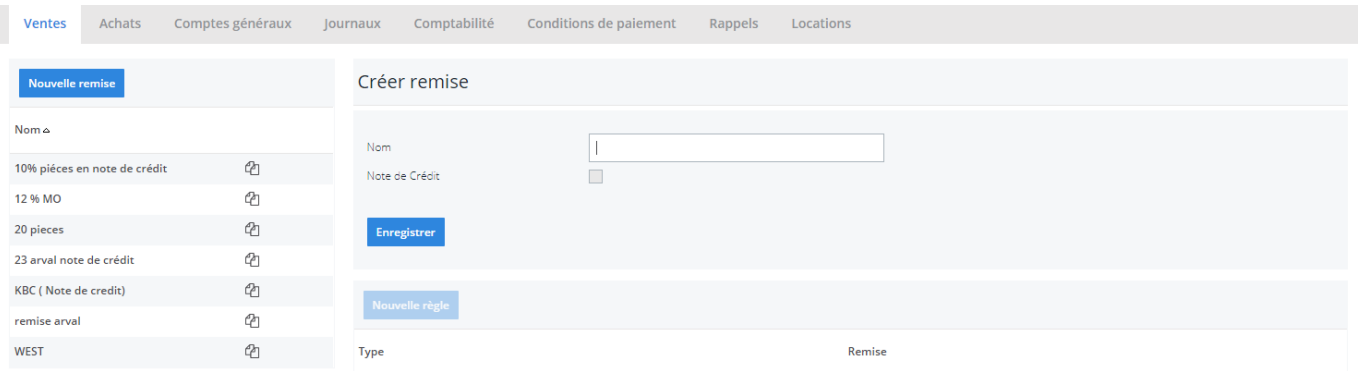

Introduisez un nom pour cette remise et indiquez si une note de crédit doit être ajoutée à cette remise ou pas.

Ensuite cliquez sur "Enregistrer"

Vous pouvez maintenant créer des régles pour cette remise. A gauche de l'écran,

**(c) 2024 InSyPro <christof@insypro.com> | 2024-07-03 15:32**

[URL: http://faq.insypro.com/index.php?action=artikel&cat=11&id=148&artlang=fr](http://faq.insypro.com/index.php?action=artikel&cat=11&id=148&artlang=fr)

cliquez sur le nom de la remise que vous venez de créer et ensuite cliquez sur "Nouvelle règle"

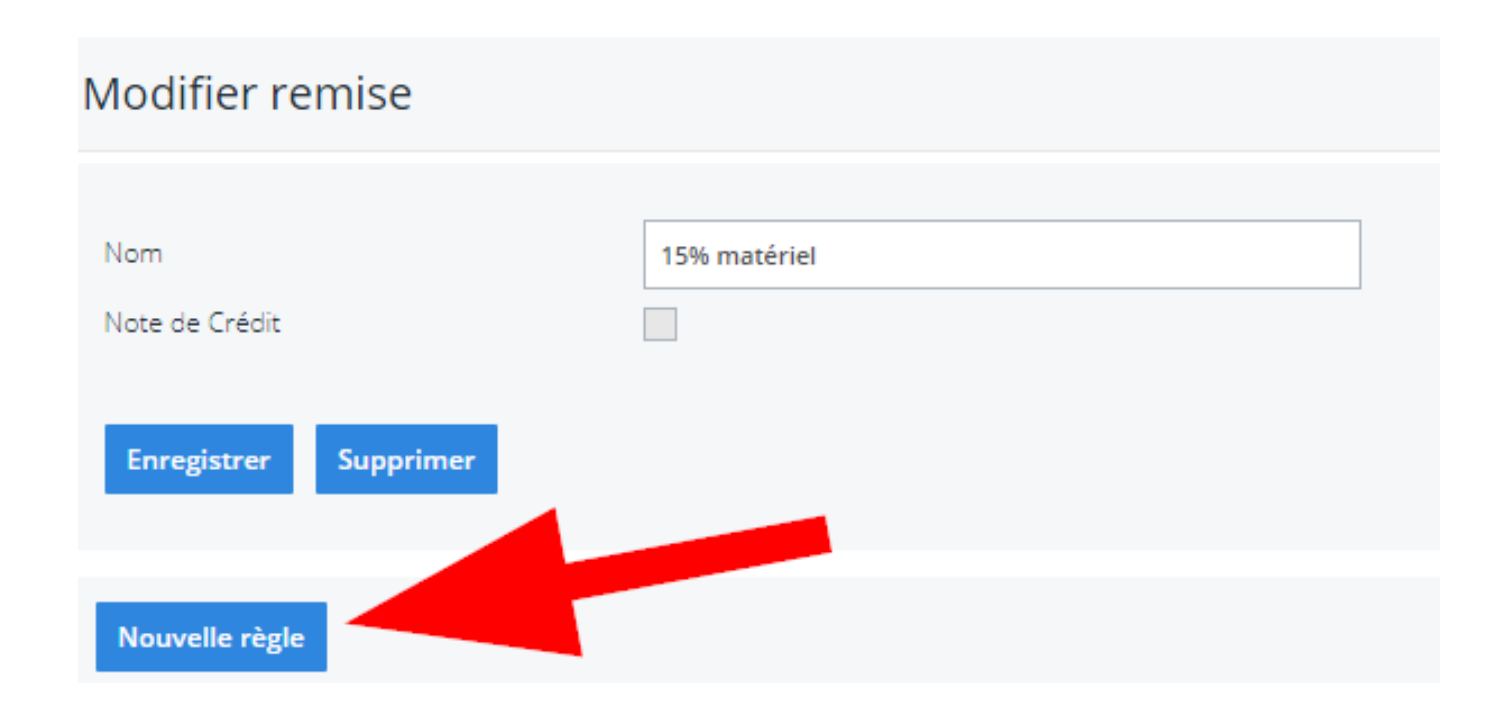

Vous pouvez créer autant de règle que vous le souhaitez. (Par exemple 12% sur le démontage, et 10% sur la peinture)

Attention : Les tâches (ou pièces) qui n'ont pas de règles définies n'auront pas de remise appliquée.

### **Modifier une remise standard**

Vous pouvez modifier le nom ou les règles d'une remise standard qui est déjà créée.

Pour modifier le nom, cliquez sur le petit icône du marteau et de la clé  $\mathbb{X}$ . Pour modifier une règle, cliquez à gauche sur la remise standard qui doit être modifiée, ensuite cliquez à droite sur la règle à changer.

# **Utiliser les remises standard**

Page 2 / 5

**(c) 2024 InSyPro <christof@insypro.com> | 2024-07-03 15:32**

[URL: http://faq.insypro.com/index.php?action=artikel&cat=11&id=148&artlang=fr](http://faq.insypro.com/index.php?action=artikel&cat=11&id=148&artlang=fr)

Dans une facture, vous pouvez voir un petit "%" à coté du nom du client. Si vous cliquez sur cette icône, vous allez pouvoir choisir une remise standard à appliquer. Lorsque vous cliquerez sur une remise standard, toutes les règles qui ont été définies dans la remise standard seront appliquées à la facture.

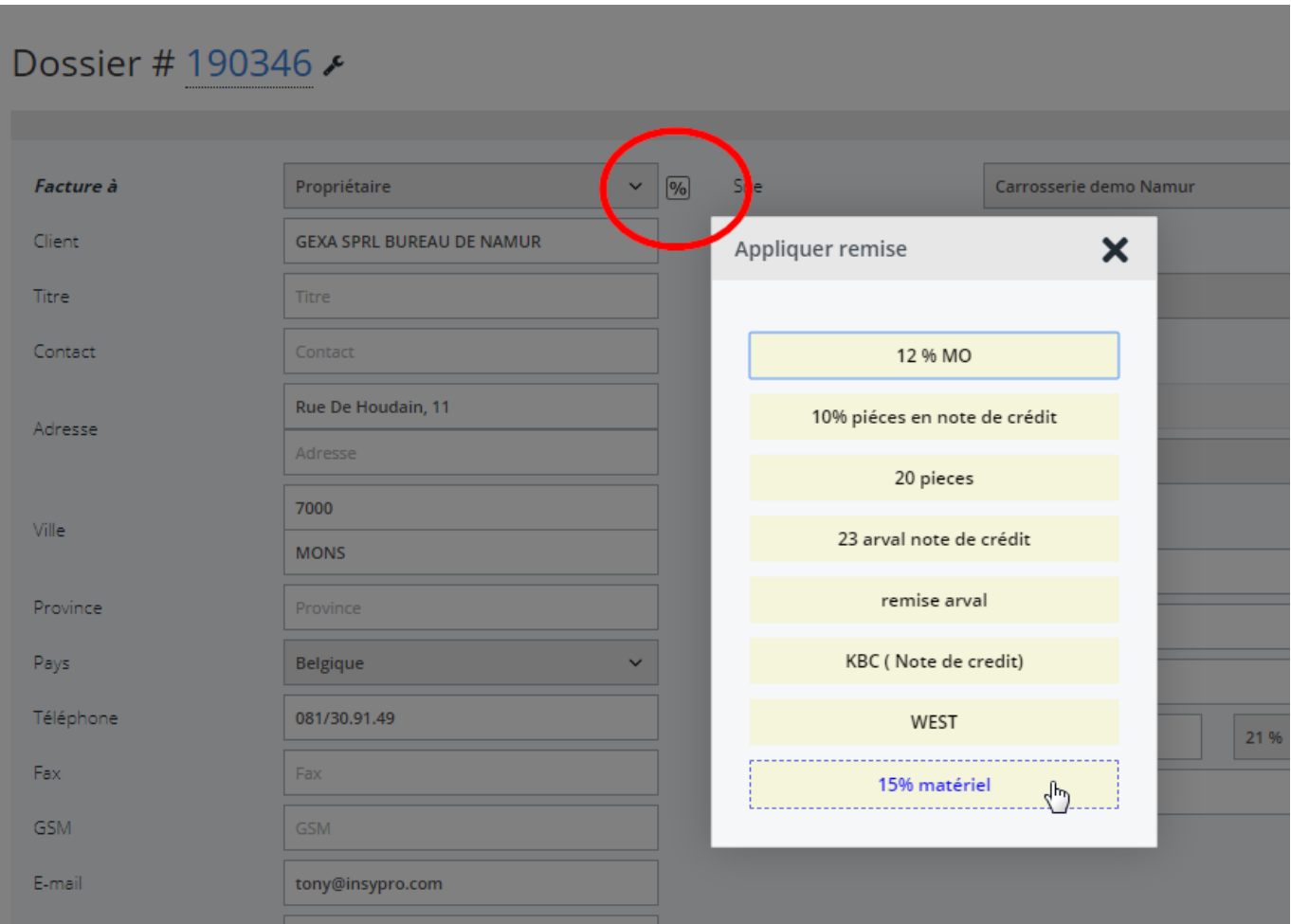

### **Ajouter une remise standard par client**

Via le menu "Maintenance" - "Clients", il est possible d'appliquer une remise standard par client. Grâce à ce procédé, vous ne devrez plus sélectionner la remise, elle sera directement appliquée sur la facture.

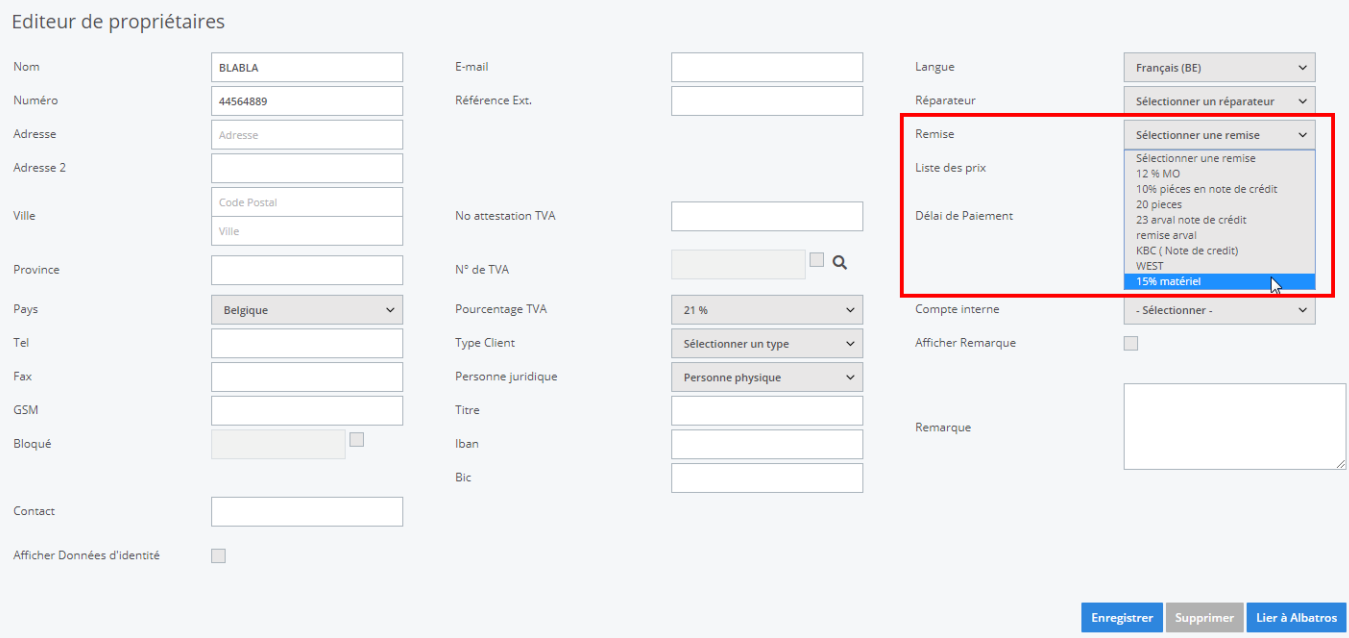

Une fois qu'une remise est appliquée sur un client, lorsque vous allez faire votre facture, la remise sera déjà appliquée sur la facture. Et lorsque vous cliquerez sur le petit icône "%" à coté du nom du client, la remise selectionnée (ici 12% MO) apparaitra en jaune.

X

Appliquer remise

12 % MO

10% piéces en note de crédit

20 pieces

23 arval note de crédit

remise arval

KBC (Note de credit)

WEST

15% matériel

Référence ID de l'article : #1157 Auteur : Matthias Van Woensel Dernière mise à jour : 2019-07-08 16:13

> Page 5 / 5 **(c) 2024 InSyPro <christof@insypro.com> | 2024-07-03 15:32** [URL: http://faq.insypro.com/index.php?action=artikel&cat=11&id=148&artlang=fr](http://faq.insypro.com/index.php?action=artikel&cat=11&id=148&artlang=fr)